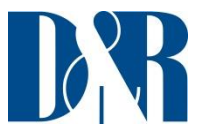

## **VIRTUAL KEYBOARD MAPPER MANUAL FOR ANY PLAY-OUT SYSTEM**

Please follow below instructions:

- 1) Install *Airlite Control* (it is required!!)
	- a. INSTALLER:<http://www.d-r.nl/wiki/dokudata/software/Airlite%20Control%20v1.0.485.0%20-20Setup.exe>
	- b. MANUAL: <http://www.d-r.nl/wiki/dokudata/software/Manual%20Airlite%20Control.pdf>
- 2) Install *Airlite Virtual Keyboard Mapper*
	- a. INSTALLER: [http://www.d](http://www.d-r.nl/wiki/dokudata/software/Airlite%20Virtual%20Keyboard%20Mapper%20v1.0.171.0%20-%20Setup.exe)[r.nl/wiki/dokudata/software/Airlite%20Virtual%20Keyboard%20Mapper%20v1.0.171.0%20-%20Setup.exe](http://www.d-r.nl/wiki/dokudata/software/Airlite%20Virtual%20Keyboard%20Mapper%20v1.0.171.0%20-%20Setup.exe)
		- b. MANUAL: --not available--

## **Airlite Virtual Keyboard Mapper – SETUP:**

- 0. Make sure *Airlite Control* application is **running**.
- 1. Start Airlite Virtual Keyboard Mapper by double clicking on the desktop icon.
- 2. Fill in the local host IP(127.0.0.1) in the Remote host field. Go to *Options->Communication*.
- 3. Press [OK]
- 4. On ever tab (Module 1..2….8 and Control) you can assign keyboard shortcuts to Airlite functions.
- 5. Presets can be saved and recalled in the *File* menu.

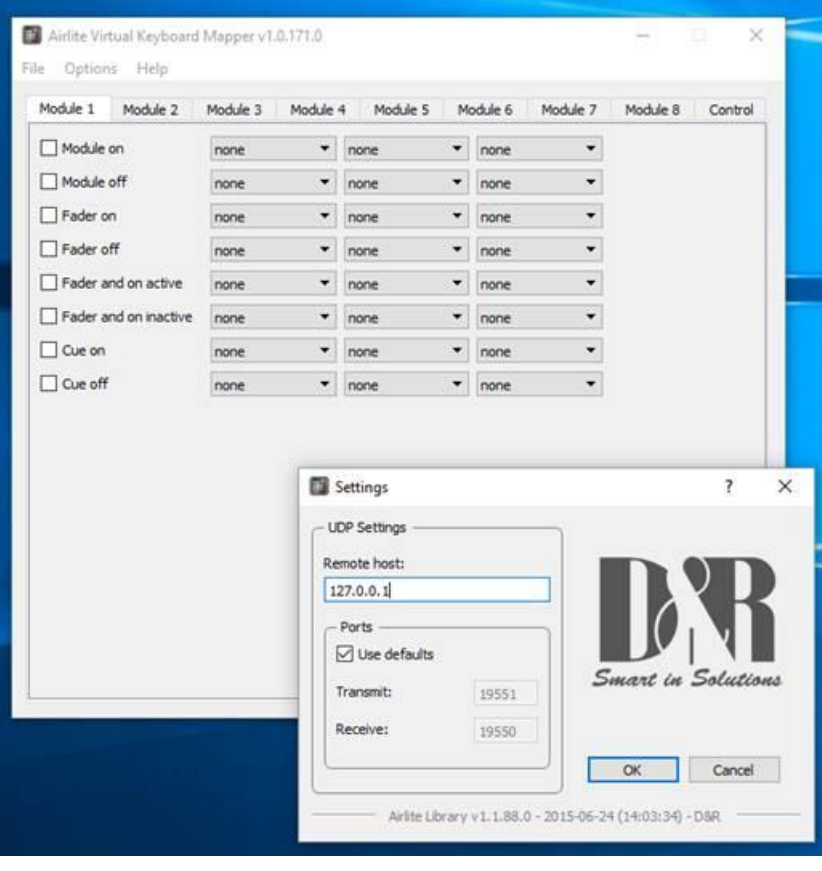